# Configurazione e verifica del routing della sovrimpressione multicast vEdge  $\overline{a}$

## Sommario

Introduzione **Prerequisiti Requisiti** Componenti usati Premesse **Configurazione** Esempio di rete **Configurazioni Verifica** Risoluzione dei problemi **Conclusioni** 

# Introduzione

Questo documento descrive come configurare il multicast in un ambiente SD-WAN ed è specifico per i router vEdge. Tutte le configurazioni sono basate su PIM (Protocol Independent Multicast) Auto-Rendezvous Point (RP). Mostra uno scenario di rete di esempio, la configurazione e gli output di verifica.

# **Prerequisiti**

#### **Requisiti**

Nessun requisito specifico previsto per questo documento. Tuttavia, una conoscenza base del multicast e una conoscenza operativa di SD-WAN possono aiutare.

#### Componenti usati

Il documento può essere consultato per tutte le versioni software o hardware.

Le informazioni discusse in questo documento fanno riferimento a dispositivi usati in uno specifico ambiente di emulazione. Su tutti i dispositivi menzionati nel documento la configurazione è stata ripristinata ai valori predefiniti. Se la rete è operativa, valutare attentamente eventuali conseguenze derivanti dall'uso dei comandi.

## Premesse

Qui potete trovare un elenco di acronimi utilizzati in questo articolo.

- $\cdot$  vEdge (VE)
- FHR (First Hop Router)
- LHR (Last Hop Router)
- Punto di rendering (RP)
- VPN (Virtual Private Network)
- Protocollo OMP (Overlay Management Protocol)
- TLOC (Transport Location)
- Protocollo IGMP (Internet Group Management Protocol)
- Cloud Service Router (CSR)
- PIM (Protocol Independent Multicast)
- Base informazioni routing multicast (MRIB) o tabella di routing multicast
- Reverse Path Forwarding (RPF)
- Durata (TTL)

Per una descrizione dettagliata della [terminologia](/content/en/us/td/docs/routers/sdwan/configuration/sdwan-xe-gs-book/system-overview.html#c_Viptela_Terminology_9289.xml) SD-WAN, fare riferimento alla terminologia [Cisco SD-WAN](/content/en/us/td/docs/routers/sdwan/configuration/sdwan-xe-gs-book/system-overview.html#c_Viptela_Terminology_9289.xml)

## **Configurazione**

Per una panoramica generale sul multicast Cisco SD-WAN, fare riferimento a [Panoramica sul](https://sdwan-docs.cisco.com/Product_Documentation/Software_Features/Release_18.4/03Routing/04Multicast_Overlay_Routing_Overview) [routing della sovrimpressione multicast.](https://sdwan-docs.cisco.com/Product_Documentation/Software_Features/Release_18.4/03Routing/04Multicast_Overlay_Routing_Overview)

#### Esempio di rete

Nota: In questa topologia, sia BR1-VE-1 che BR3-VE-1 hanno TLOC GOLD in comune. In scenari reali, i siti possono avere TLOC uguali o diversi.

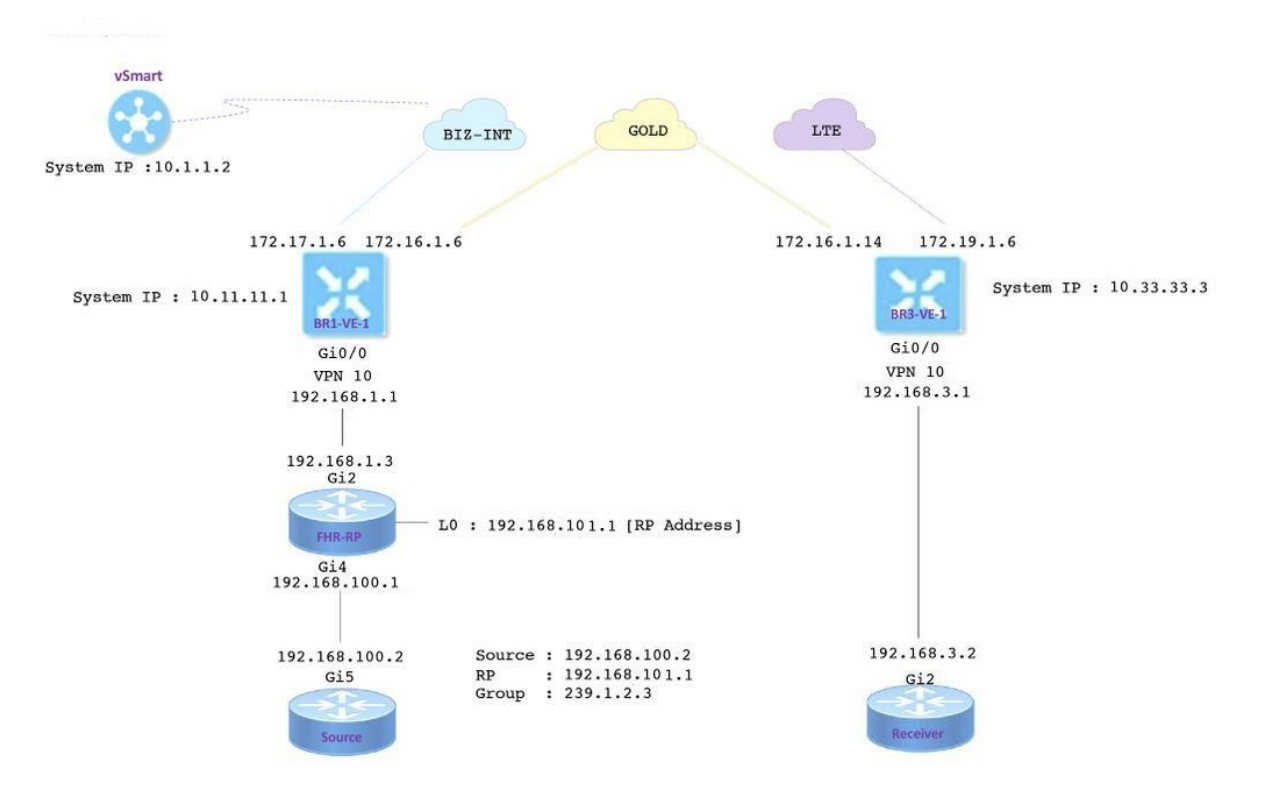

**Configurazioni** 

BR1-VE-1 presenta una configurazione di base SD-WAN overlay/underlay con un percorso predefinito. Inoltre, il replicatore multicast locale e PIM sono stati configurati sull'interfaccia Ge0/0. Il comando multicast-replicator local configura il router VE come replicatore multicast.

```
vpn 10
 router
  multicast-replicator local
  pim
   auto-rp
   interface ge0/0
    exit
  !
  interface ge0/0
  ip address 192.168.1.1/24
  no shutdown
```
BR3-VE-1 presenta una configurazione di base SD-WAN overlay/underlay con un percorso predefinito. Inoltre, IGMP e PIM sono configurati sull'interfaccia Ge0/0.

```
vpn 10
 router
  pim
   auto-rp
   interface ge0/0
    exit
   !
   igmp
    interface ge0/0
    exit
  !
  interface ge0/0
   ip address 192.168.3.1/24
  no shutdown
```
Il router RP ha anche una configurazione di base dell'underlay con un percorso predefinito.

Nota: è obbligatorio utilizzare un dispositivo non Viptela come RP. Nell'esempio, è stato usato a questo scopo il software CSR con Cisco IOS<sup>®</sup> XE.

```
ip multicast-routing distributed
!
interface Loopback0 ip address 192.168.101.1 255.255.255.255 ip pim sparse-mode ! ! interface
GigabitEthernet2 ip address 192.168.1.3 255.255.255.0 ip pim sparse-mode ! ! ! ip pim send-rp-
announce Loopback0 scope 20 ip pim send-rp-discovery Loopback0 scope 20
```
Quando si utilizza Auto-RP, si verificano i seguenti eventi:

1. L'agente di mapping RP resta in ascolto su un indirizzo di gruppo conosciuto CISCO-RP-ANNUNCE (224.0.1.39), al quale vengono inviati gli annunci RP candidati. Quando si utilizza Auto-RP per distribuire le mappature da gruppo a RP, il comando ip pim send-rp-notice determina l'invio da parte del router di un messaggio di annuncio Auto-RP al gruppo

conosciuto CISCO-RP-ANNUNCE (24.0.1.39).

- L'agente di mapping RP invia i mapping da gruppo a RP in un messaggio di individuazione 2. Auto-RP al gruppo conosciuto CISCO-RP-DISCOVERY (24.0.1.40). Il valore TTL limita il numero di hop utilizzabili dal messaggio.
- 3. I router PIM ascoltano questo gruppo e utilizzano gli RP di cui vengono a conoscenza dal messaggio di rilevamento.

Il router di origine è un CSR con software Cisco  $IOS^@$ -XE, che dispone anche di una configurazione di base con un percorso predefinito. Il traffico viene generato usando un comando ping sull'indirizzo multicast.

```
ip multicast-routing distributed
!
interface GigabitEthernet5 ip address 192.168.100.2 255.255.255.0 ip pim sparse-mode
```
Il ricevitore è un CSR con software Cisco  $\text{IOS}^{\textcircled{\tiny{\text{B}}}}$ -XE ed è stato configurato come ricevitore IGMP con l'aiuto del comando ip igmp join-group. Dispone inoltre della configurazione di base per l'instradamento e la sovrapposizione.

```
ip multicast-routing distributed
!
interface GigabitEthernet2
 ip address 192.168.3.2 255.255.255.0
 ip igmp join-group 239.1.2.3
```
## Verifica

Per verificare che la configurazione funzioni correttamente, consultare questa sezione.

Passaggio 1. Il destinatario invia un messaggio di join IGMP all'RP. Eseguire il debug dell'output ip igmp 239.1.2.3 dal destinatario.

```
Oct 9 12:29:12.707: IGMP(0): v2 querier for GigabitEthernet2 is this system.
Oct 9 12:29:12.708: IGMP(0): Send v2 init Query on GigabitEthernet2
Oct 9 12:29:12.708: IGMP(0): Set report delay time to 0.9 seconds for 239.1.2.3 on
GigabitEthernet2
Oct 9 12:29:13.669: IGMP(0): Send v2 Report for 239.1.2.3 on GigabitEthernet2
Oct 9 12:29:13.669: IGMP(0): Received v2 Report on GigabitEthernet2 from 192.168.3.2 for
239.1.2.3 <<<<<<<<<<<
Oct 9 12:29:13.670: IGMP(0): Received Group record for group 239.1.2.3, mode 2 from 192.168.3.2
for 0 sources
Oct 9 12:29:13.670: IGMP(0): Updating EXCLUDE group timer for 239.1.2.3
Oct 9 12:29:13.670: IGMP(0): MRT Add/Update GigabitEthernet2 for (*,239.1.2.3) by 0
Oct 9 12:29:17.377: IGMP(0): Received v2 Query on GigabitEthernet2 from 192.168.3.1
```
Passaggio 2. BR3-VE-1 che funge da LHR. Riceve un messaggio di join IGMP e invia queste informazioni a RP. Questi messaggi di join IGMP vengono trasmessi come parte di route multicast negli aggiornamenti OMP.

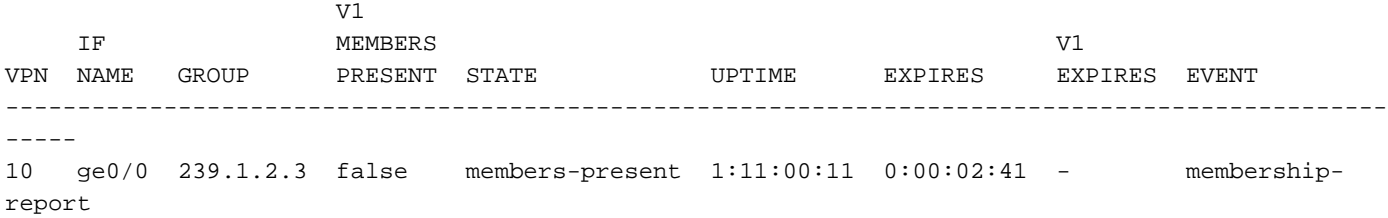

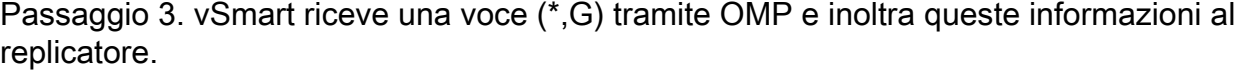

vsmart# show omp multicast-routes Code: C -> chosen I -> installed Red -> redistributed Rej -> rejected L -> looped R -> resolved S -> stale Ext -> extranet Stg -> staged Inv -> invalid

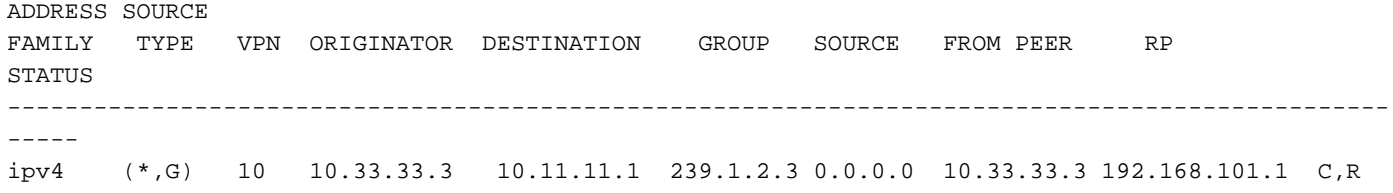

Passaggio 4. In questa topologia BR1-VE-1 funge da replicatore. BR1-VE-1 inoltra queste informazioni all'RP.

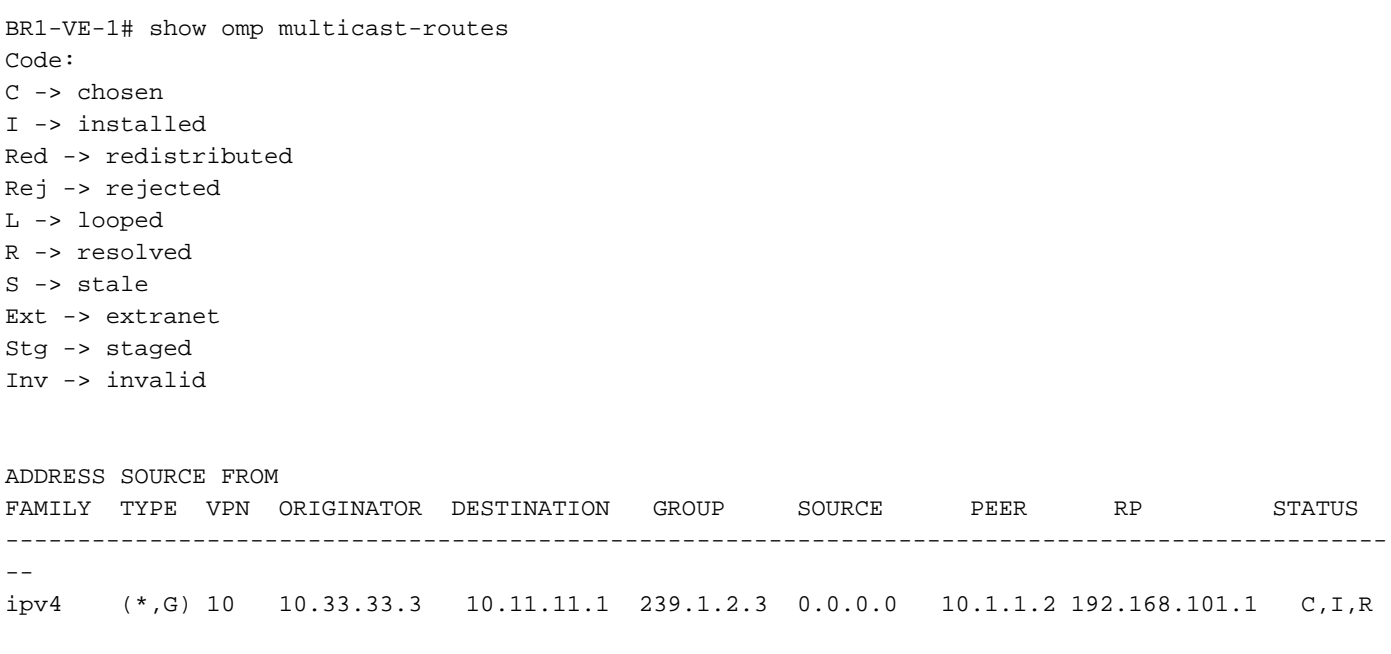

Passaggio 5. Viene ora creata una voce (\*,G) nell'RP.

```
FHR-RP#show ip mroute
IP Multicast Routing Table
Flags: D - Dense, S - Sparse, B - Bidir Group, s - SSM Group, C - Connected,
        L - Local, P - Pruned, R - RP-bit set, F - Register flag,
       T - SPT-bit set, J - Join SPT, M - MSDP created entry, E - Extranet,
       X - Proxy Join Timer Running, A - Candidate for MSDP Advertisement,
       U - URD, I - Received Source Specific Host Report,
        Z - Multicast Tunnel, z - MDT-data group sender,
       Y - Joined MDT-data group, y - Sending to MDT-data group,
       G - Received BGP C-Mroute, g - Sent BGP C-Mroute,
       N - Received BGP Shared-Tree Prune, n - BGP C-Mroute suppressed,
        Q - Received BGP S-A Route, q - Sent BGP S-A Route,
        V - RD & Vector, v - Vector, p - PIM Joins on route,
        x - VxLAN group
Outgoing interface flags: H - Hardware switched, A - Assert winner, p - PIM Join
 Timers: Uptime/Expires
 Interface state: Interface, Next-Hop or VCD, State/Mode
(*, 239.1.2.3), 1d12h/00:02:51, RP 192.168.101.1, flags: S
  Incoming interface: Null, RPF nbr 0.0.0.0
  Outgoing interface list:
     GigabitEthernet2, Forward/Sparse, 1d12h/00:02:51
```
Passaggio 6. Ora, è il turno dell'origine per la registrazione con l'RP. Nell'esempio, il traffico multicast viene generato usando il comando ping con l'indirizzo multicast come destinazione.

Source#ping 239.1.2.3 repeat 10 Type escape sequence to abort. Sending 10, 100-byte ICMP Echos to 239.1.2.3, timeout is 2 seconds:

<SNIP>

L'origine invia un messaggio di registro all'RP.

```
FHR-RP#show ip mroute
IP Multicast Routing Table
Flags: D - Dense, S - Sparse, B - Bidir Group, s - SSM Group, C - Connected,
       L - Local, P - Pruned, R - RP-bit set, F - Register flag,
       T - SPT-bit set, J - Join SPT, M - MSDP created entry, E - Extranet,
       X - Proxy Join Timer Running, A - Candidate for MSDP Advertisement,
       U - URD, I - Received Source Specific Host Report,
        Z - Multicast Tunnel, z - MDT-data group sender,
        Y - Joined MDT-data group, y - Sending to MDT-data group,
       G - Received BGP C-Mroute, g - Sent BGP C-Mroute,
       N - Received BGP Shared-Tree Prune, n - BGP C-Mroute suppressed,
        Q - Received BGP S-A Route, q - Sent BGP S-A Route,
        V - RD & Vector, v - Vector, p - PIM Joins on route,
       x - VxLAN group
Outgoing interface flags: H - Hardware switched, A - Assert winner, p - PIM Join
 Timers: Uptime/Expires
 Interface state: Interface, Next-Hop or VCD, State/Mode
(*, 239.1.2.3), 00:00:12/00:03:27, RP 192.168.101.1, flags: S
  Incoming interface: Null, RPF nbr 0.0.0.0
  Outgoing interface list:
     GigabitEthernet2, Forward/Sparse, 00:00:02/00:03:27
(192.168.100.2, 239.1.2.3), 00:00:12/00:02:47, flags: T
   Incoming interface: GigabitEthernet4, RPF nbr 192.168.100.2
```

```
 Outgoing interface list:
  GigabitEthernet2, Forward/Sparse, 00:00:02/00:03:29
```
<SNIP>

Passaggio 7. BR1-VE-1 inoltra il messaggio di unione PIM (S, G) a vSmart. Analogamente a un join IGMP, i messaggi di join PIM (S, G) vengono trasmessi come parte dei router multicast negli aggiornamenti OMP. vSmart ora ha la voce (S, G) creata nel MRIB. (S, G) le informazioni vengono quindi inoltrate al replicatore e a LHR tramite OMP.

Nota: In uno scenario reale, il replicatore può trovarsi nello stesso sito o in un sito diverso a seconda delle preferenze di progettazione.

vsmart# show omp multicast-routes Code: C -> chosen I -> installed Red -> redistributed Rej -> rejected L -> looped R -> resolved S -> stale Ext -> extranet Stg -> staged Inv -> invalid ADDRESS SOURCE FAMILY TYPE VPN ORIGINATOR DESTINATION GROUP SOURCE FROM PEER RP STATUS ------------------------------------------------------------------------------------------------ ---------- ipv4 (\*,G) 10 10.33.33.3 10.11.11.1 239.1.2.3 0.0.0.0 10.33.33.3 192.168.101.1 C,R  $(S,G)$  10 10.33.33.3 10.11.11.1 239.1.2.3 192.168.100.2 10.33.33.3 C,R BR1-VE-1# show omp multicast-routes Code: C -> chosen I -> installed Red -> redistributed Rej -> rejected

L -> looped R -> resolved S -> stale Ext -> extranet Stg -> staged Inv -> invalid

ADDRESS SOURCE FROM FAMILY TYPE VPN ORIGINATOR DESTINATION GROUP SOURCE PEER RP **STATUS** ------------------------------------------------------------------------------------------------ ------- ipv4 (\*,G) 10 10.33.33.3 10.11.11.1 239.1.2.3 0.0.0.0 10.1.1.2 192.168.101.1 C,I,R  $(S,G)$  10 10.33.33.3 10.11.11.1 239.1.2.3 192.168.100.2 10.1.1.2 C,I,R

Passaggio 8. Nell'ultimo router hop è ora presente la voce (S, G). LHR invia un join (S, G) a un'origine.

Nota: Nell'output potete vedere che per entrambe le voci (\*, G) e (S, G) il creatore è indicato come 10.33.33.3 e la destinazione è 10.11.11.1 per il gruppo. Questo perché LHR BR3-VE-1 è responsabile della creazione della voce (\*, G) e di (S, G) join per costruire il control plane multicast.

```
BR3-VE-1# show omp multicast-routes
Code:
C -> chosen
I -> installed
Red -> redistributed
Rej -> rejected
L -> looped
R -> resolved
S -> stale
Ext -> extranet
Stg -> staged
Inv -> invalid
ADDRESS SOURCE FROM
FAMILY TYPE VPN ORIGINATOR DESTINATION GROUP SOURCE PEER RP
STATUS
------------------------------------------------------------------------------------------------
---------
ipv4 (*,G) 10 10.33.33.3 10.11.11.1 239.1.2.3 0.0.0.0 0.0.0.0 192.168.101.1
C,Red,R
     (S,G) 10 10.33.33.3 10.11.11.1 239.1.2.3 192.168.100.2 0.0.0.0 -
C,Red,R
```
Verifica del piano dati:

Il flusso del traffico ideale deve essere (da/a):

- 1. Fonte per FHR-RP
- 2. FHR-RP per VE
- 3. VE sul replicatore
- 4. Replicator per LHR
- 5. LHR al destinatario

Nota: Questo documento non fornisce dettagli sulla commutazione PIM RPT e SPT.

Nell'esempio, il flusso del traffico è il seguente:

- 1. Dall'origine all'FHR-RP
- 2. Da FHR-RP a BR1-VE-1
- 3. Da BR1-VE-1 a BR3-VE-1 tramite data plane tunnel IPSec
- 4. BR3-VE-1 al ricevitore

Nota: Il traffico multicast scorre tra BR1-VE-1 e BR3-VE-1 tramite tunnel IPsec del data

plane. vSmart Controller non partecipa mai all'inoltro del traffico effettivo.

In questa topologia BR1-VE-1 è configurato come replicatore e si trova vicino all'origine. È possibile che i replicatori si trovino in un sito diverso da quello di origine. In ogni caso, assicurarsi che i tunnel del piano dati siano attivi tra un particolare sito e un particolare sito in cui risiede il replicatore.

BR1-VE-1# show multicast topology Flags: S: SPT switchover OIF-Flags: A: Assert winner

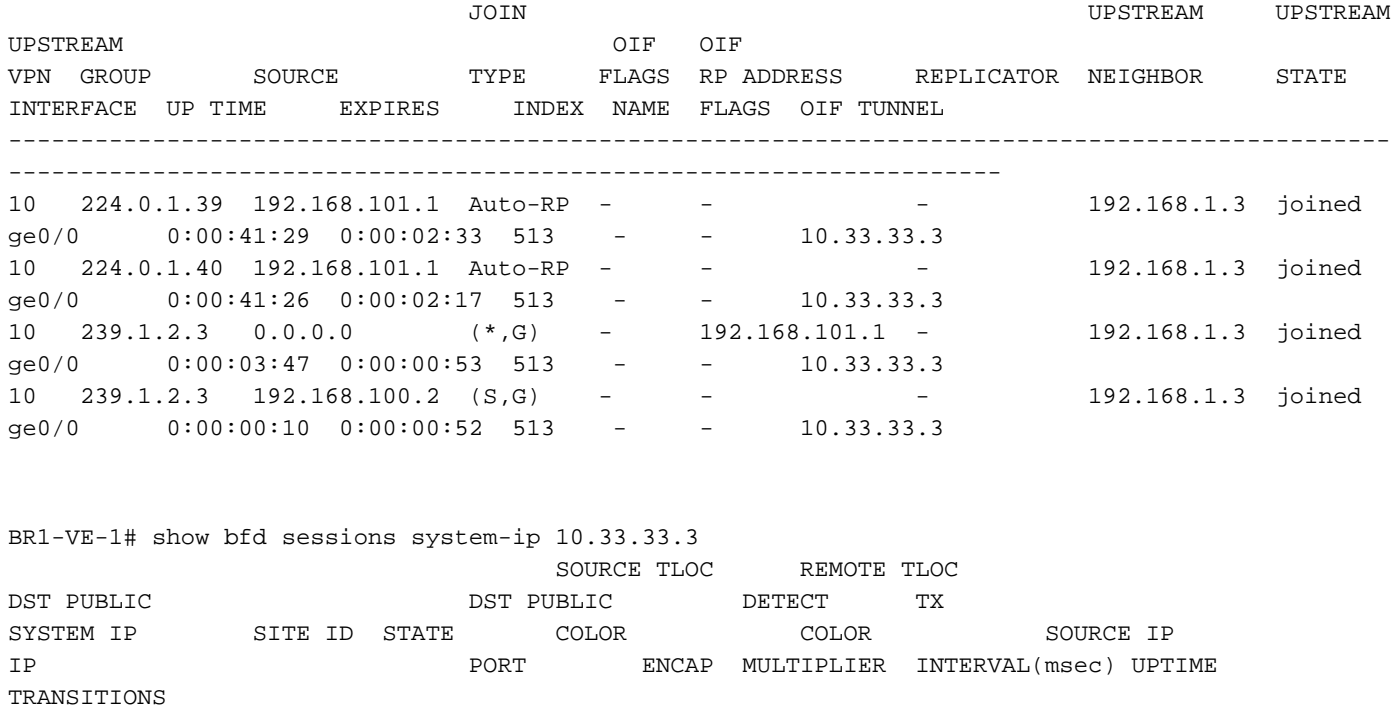

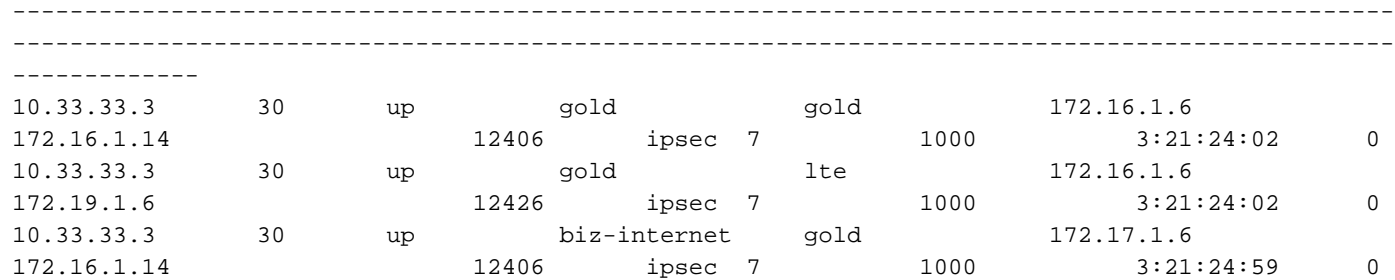

172.19.1.6 12426 ipsec 7 1000 3:21:24:59 0

10.33.33.3 30 up biz-internet lte 172.17.1.6

BR1-VE-1# show multicast topology vpn 10 239.1.2.3 topology-oil Flags: S: SPT switchover OIF-Flags:

A: Assert winner

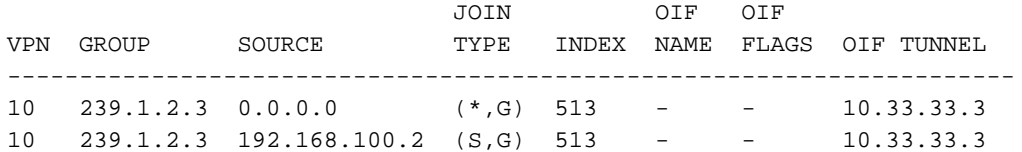

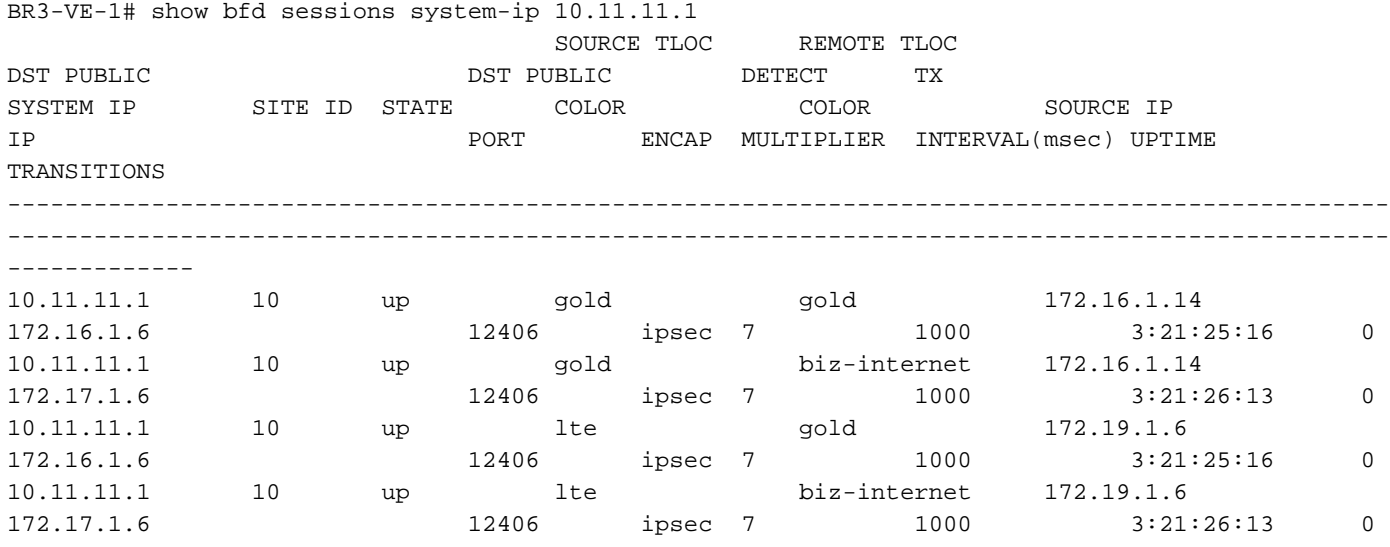

Passaggio 9. Il ricevitore sta ricevendo traffico.

```
Receiver#show ip mroute
IP Multicast Routing Table
Flags: D - Dense, S - Sparse, B - Bidir Group, s - SSM Group, C - Connected,
       L - Local, P - Pruned, R - RP-bit set, F - Register flag,
       T - SPT-bit set, J - Join SPT, M - MSDP created entry, E - Extranet,
       X - Proxy Join Timer Running, A - Candidate for MSDP Advertisement,
       U - URD, I - Received Source Specific Host Report,
        Z - Multicast Tunnel, z - MDT-data group sender,
       Y - Joined MDT-data group, y - Sending to MDT-data group,
       G - Received BGP C-Mroute, g - Sent BGP C-Mroute,
       N - Received BGP Shared-Tree Prune, n - BGP C-Mroute suppressed,
        Q - Received BGP S-A Route, q - Sent BGP S-A Route,
       V - RD & Vector, v - Vector, p - PIM Joins on route,
       x - VxLAN group
Outgoing interface flags: H - Hardware switched, A - Assert winner, p - PIM Join
 Timers: Uptime/Expires
 Interface state: Interface, Next-Hop or VCD, State/Mode
(*, 239.1.2.3), 1d13h/stopped, RP 192.168.101.1, flags: SJPCL
  Incoming interface: GigabitEthernet2, RPF nbr 192.168.3.1
  Outgoing interface list: Null
(192.168.100.2, 239.1.2.3), 00:01:08/00:01:51, flags: PLTX
  Incoming interface: GigabitEthernet2, RPF nbr 192.168.3.1
  Outgoing interface list: Null
Receiver#show ip mroute count
Use "show ip mfib count" to get better response time for a large number of mroutes.
IP Multicast Statistics
6 routes using 3668 bytes of memory
3 groups, 1.00 average sources per group
Forwarding Counts: Pkt Count/Pkts per second/Avg Pkt Size/Kilobits per second
Other counts: Total/RPF failed/Other drops(OIF-null, rate-limit etc)
Group: 239.1.2.3, Source count: 1, Packets forwarded: 0, Packets received: 16
  RP-tree: Forwarding: 0/0/0/0, Other: 7/0/7
  Source: 192.168.100.2/32, Forwarding: 0/0/0/0, Other: 9/0/9
```

```
Source#ping 239.1.2.3 repeat 10
Type escape sequence to abort.
Sending 10, 100-byte ICMP Echos to 239.1.2.3, timeout is 2 seconds:
Reply to request 0 from 192.168.3.2, 221 ms
Reply to request 1 from 192.168.3.2, 238 ms
Reply to request 2 from 192.168.3.2, 135 ms
Reply to request 3 from 192.168.3.2, 229 ms
Reply to request 4 from 192.168.3.2, 327 ms
Reply to request 5 from 192.168.3.2, 530 ms
<SNIP>
```
#### Risoluzione dei problemi

Le informazioni contenute in questa sezione permettono di risolvere i problemi relativi alla configurazione.

1. Verificare che (\*, G) e (S,G) siano presenti nel RP.

2. Assicurarsi di disporre di tunnel del piano dati e che le sessioni BFD siano attive tra VE e il sito in cui il replicatore è configurato con l'aiuto del comando show bfd session.

3. Verificare che BR3-VE-1 abbia appreso informazioni sul replicatore su BR1-VE-1.

BR3-VE-1# show multicast replicator

 REPLICATOR REPLICATOR LOAD VPN ADDRESS STATUS PERCENT -------------------------------------- 10 10.11.11.1 UP -

4. Verificare che sia stato stabilito un tunnel multicast con BR3-VE-1.

BR3-VE-1# show multicast tunnel

 TUNNEL TUNNEL VPN ADDRESS STATUS REPLICATOR ------------------------------------ 10 10.11.11.1 UP yes

5. Verificare che il mapping da gruppo a RP sia distribuito e corretto.

BR3-VE-1#show pim rp-mapping

VPN TYPE GROUP RP ADDRESS ------------------------------------------ 10 Auto-RP 224.0.0.0/4 192.168.101.1

6. Verificare che le route multicast (\*, G) e (S, G) vengano propagate correttamente a vEdge, al router Replicator e a vSmart. Utilizzare i comandi show multicast topology e show omp multicastroute.

7. Controllare la tabella RPF su LHR.

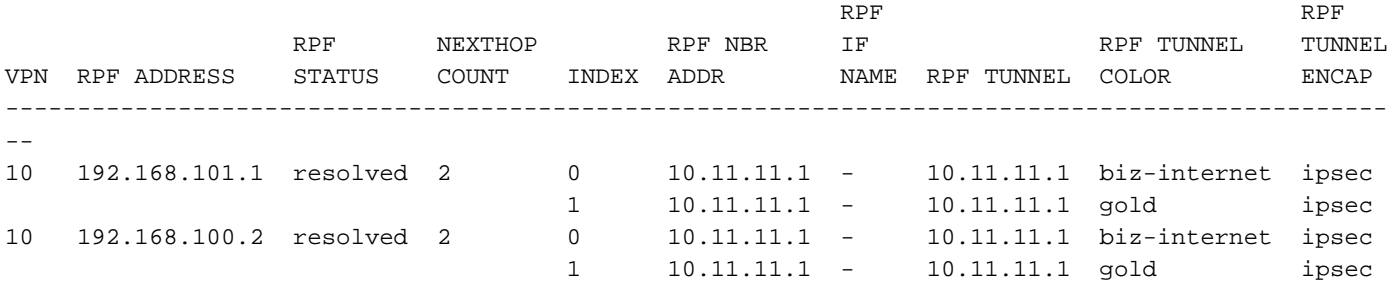

8. Verificare che LHR abbia appreso tutte le informazioni richieste sui gruppi Auto-RP e multicast di dati con l'aiuto del comando show ip mfib summary.

9. Verificare che l'output del comando show ip mfib oil sull'LHR contenga un'interfaccia di uscita che punta al router ricevitore.

10. Controllare i flussi di traffico con l'aiuto del comando show ip mfib stats.

Altri comandi utili per il debug:

- debug pim auto-rp level high: abilita il debug auto-rp.
- debug pim events level high vpn <vpn number> Abilita il debug degli eventi PIM.
- debug ftm mcast Abilita il debug della programmazione multicast.

### Conclusioni

Questi scenari sono stati testati correttamente in questa topologia.

- $\bullet$  L'origine multicast è connessa direttamente all'RP nello stesso sito e il ricevitore si trova nel sito remoto (scenario di test).
- Il ricevitore multicast è collegato direttamente all'RP nello stesso sito, mentre l'origine si trova in un sito remoto.
- La sorgente multicast è collegata direttamente al VE, mentre il ricevitore e l'RP si trovano sul ●sito remoto.